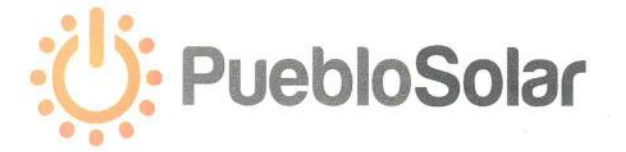

Noviembre de 2016

A quien corresponda:

Por medio de la presente, hago constar que el alumno: GABRIEL VELDERRAIN MITANI, de la carrera Ingeniería en Sistemas de Información de la Universidad de Sonora con expediente 209214200, ha concluido su estancia profesional en la empresa ENERGIA PUEBLO SOLAR S.A. DE C.V., cumpliendo satisfactoriamente con un total de 425 horas durante el periodo del 4 de julio de 2016 al 28 de octubre de 2016, desarrollándose correctamente en las actividades desempeñadas.

Atentamente:

ENERGIA PUEBLO SOLAR S.A. DE C V R.F.C EPS1207067C3 Blvd. Paseo Rio Sonora Norte 76 Interior 303 Fracc. Proyecto Rio Sonora C P 83270 Hermosillo, Sonora, México Tel. +52 (662) 212 1523

ING. ALBERTO ACOSTA BETANCOURT

Energía Pueblo Solar, S.A. de C.V. Paseo Río Sonora Norte No. 76, Int. 303, Fracc. Proyecto Río Sonora C.P. 83270 Hermosillo, Sonora, México Tel. + 52 (662) 212 1523 Administracion@pueblosolar.mx

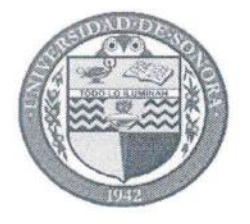

**DIVISIÓN DE INGENIERÍA** 

COORDINACIÓN DE DIVISIONAL DE PRÁCTICAS **PROFESIONALES** 

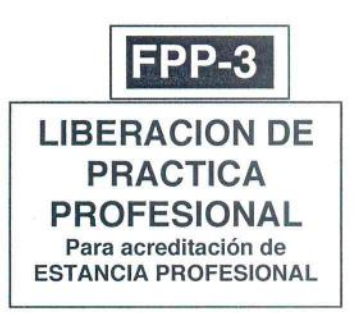

Hermosillo, Sonora, 29 / Noviembre 12016

En mi carácter de Tutor de Prácticas Profesionales, hago constar que:

- El alumno(a) Gabriel Velde regin Mitani del Programa L. de Ingenieure en Sistemas de Intornación con expediente 209214200 ha cumplido formalmente en tiempo y forma con la entrega oportuna y profesional de:
	- Los reportes de avances periódicos de su Práctica Profesional (FPP-2)
	- El informe técnico del proyecto realizado.
	- La carta de agradecimiento a la empresa por permitir desarrollar sus prácticas profesionales
	- La carta formal por parte de la empresa donde hace constar el total de horas y periodo de la estancia  $\mathbf{u}$ profesional del alumno(a).
- He corroborado que los contenidos y tiempos de los reportes de avances están acordes con lo planeado 11. en los anexos del formato de inscripción FPP-1 y que los contenidos y forma del informe técnico satisfacen los requerimientos especificados en la normatividad.
- El número de horas acumuladas de práctica profesional, de acuerdo a los reportes de avance, es de Ш. con numero 425 con letra Curtio creates Venticingo horas

Por lo anteriormente expuesto, no tengo inconveniente alguno en dar por liberado(a), al (la) alumno(a), anteriormente referido(a), del cumplimiento de la práctica profesional para la acreditación de la ESTANCIA PROFESIONAL de manera:

TOTAL y evaluarlo(a) con 20 créditos cumplidos.

Debido a que el alumno no terminó su práctica profesional en la empresa asignada, en base en sus reportes de avances, y dado que no ha acumulado horas de práctica como mínimo, no tengo inconveniente alguno en dar por liberado(a), al (la) alumno(a), anteriormente referido(a), del cumplimiento de la práctica profesional para la acreditación de la ESTANCIA PROFESIONAL de manera:

PARCIAL y evaluarlo(a) con los siguientes créditos, con número con letra

Razones generales por no haber terminado la Práctica Profesional:

De Gererdo Scholtes Schmitz NOMBRE Y FIRMA DEL TUTOR DE **NOMBRE Y FIRMA DE NOMBRE Y FIRMA DE** PRÁCTICAS PROFESIONALES **COORDINACIÓN DIVISIONAL DE COORDINACIÓN/RESPONSABLE DE** PRÁCTICAS PROFESIONALES PRACTICAS PROFESIONALES DEL PROGRAMA

Original: Coordinación/Responsable de Prácticas Profesionales Copias: 1) Tutor de Prácticas Profesionales, 2) Alumno

 $(9/12/2015)$ 

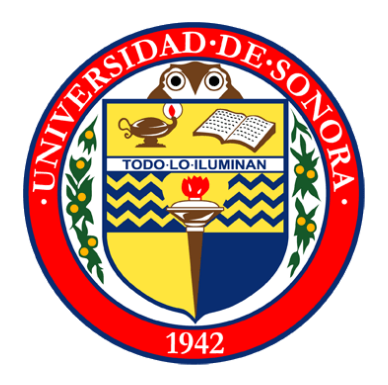

### **UNIVERSIDAD DE SONORA**

**División de Ingeniería Industrial Ingeniería en Sistemas de Información**

# **REPORTE DE PRÁCTICAS**

# **PROFESIONALES**

**Alumno: Gabriel Velderrain Mitani**

**Exp: 209214200**

**Hermosillo, Sonora Noviembre del 2016**

# Índice

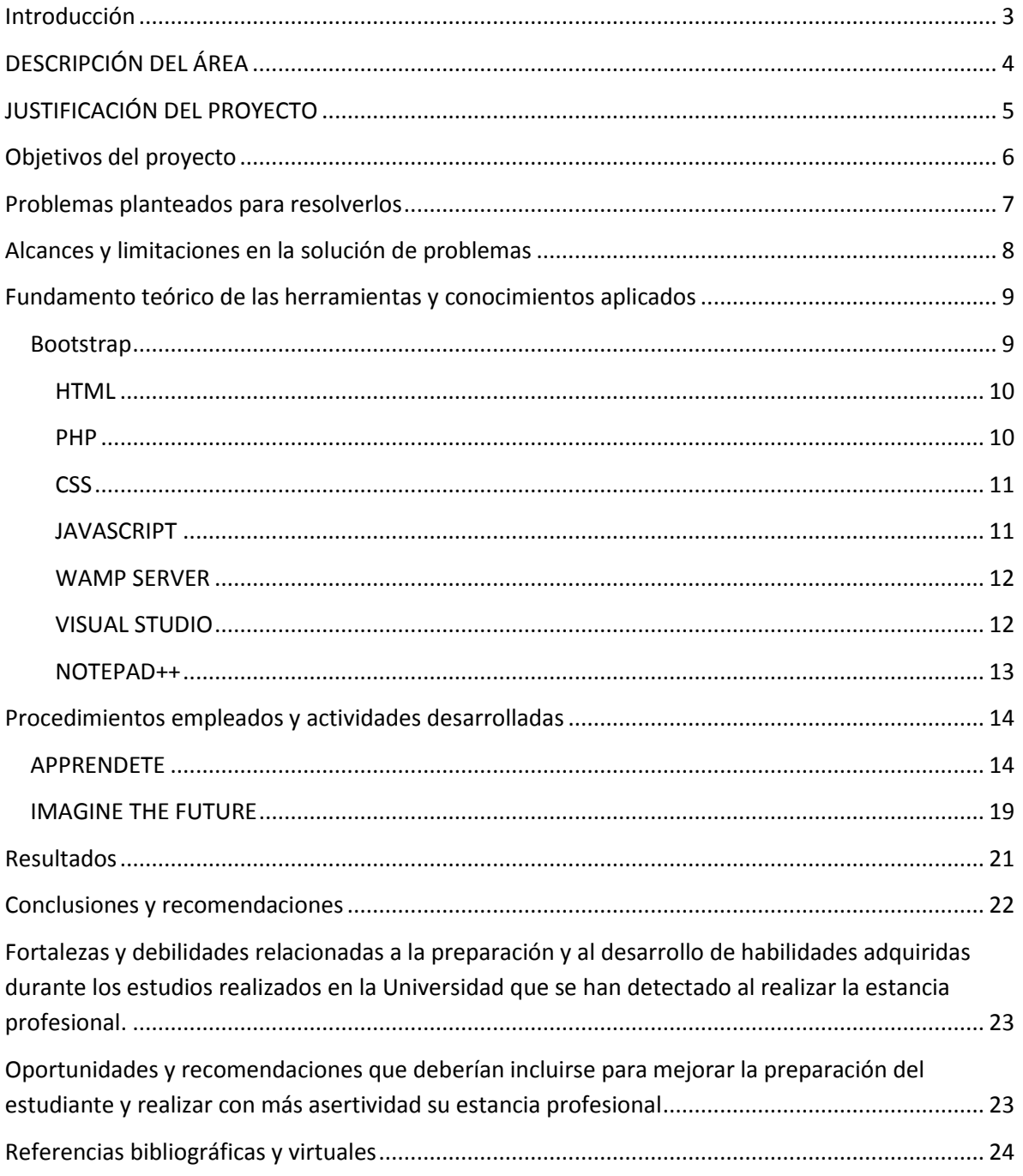

### <span id="page-4-0"></span>Introducción

El siguiente reporte se explica detalladamente el proyecto de Prácticas Profesionales que se realizó en la empresa ENERGIA PUBELO SOLAR SA. de C.V. en el cual se llevaron a cabo actividades de desarrollo web para la empresa y sus productos.

Dentro de este reporte se describe la manera en la que este proyecto se llevó a cabo, utilizando diferentes herramientas y lenguajes de programación web.

Los resultados del proyecto aún no se han puesto en servicio, esto debido a que los proyectos están en un estado de pausa ya que aún hay proyectos que se necesitan finalizar antes de poder subir las páginas web, más adelante se detallan razones.

# <span id="page-5-0"></span>DESCRIPCIÓN DEL ÁREA

Dentro de Pueblo Solar hay un área encargada al desarrollo web, existe un proyecto de separar esta área en una nueva empresa llamada "Imagine the Future – IF" por lo que es necesario el crear una página web de presentación para la empresa. Esa fue mi primer actividad, el desarrollar un sitio amigable para los usuarios, con animaciones y la información de los servicios que prestara IF.

IF, aún es un proyecto dentro de Pueblo Solar y el objetivo es que pronto pueda separarse en una empresa independiente y ofrecer servicios a clientes externos y así no darle un cambio de giro a lo que Pueblo Solar se dedica que es la venta e instalación de paneles solares.

Mi segunda actividad fue el desarrollo de un sitio introductorio a una aplicación web de cálculos de gastos de energía de recibos de luz. Esto con el fin de ofrecer a los clientes una manera fácil y rápida de llevar la administración de sus gastos de energía, así como tener precios estimados de cada mes. Nunca se tocó el tema, pero esto podría ser también una invitación al cliente a obtener paneles solares para el ahorro de energía, posiblemente sea un plan de marketing en desarrollo. De ser así, no se ha tomado en cuenta dentro del plan en el desarrollo de la calculadora.

# <span id="page-6-0"></span>JUSTIFICACIÓN DEL PROYECTO

La creación de una empresa a partir de separar un área para crear otra empresa es el abarcar más necesidades del mercado, los clientes de Pueblo Solar por lo regular son empresas que probablemente necesiten de servicios de desarrollo de software en algún momento. De esta manera Pueblo Solar puede ofrecer los servicios de desarrollo como IF y así no mezclar servicios que a simple vista poco tienen que ver.

Así es como se empezó el proyecto de APPRENDETE, una aplicación web que ayuda a la administración y control de recibos eléctricos, que sería la carta de presentación de IF, para esto se necesita una página de presentación, dando a conocer al usuario las características y ventajas de la aplicación.

Cada aplicación o web creada por IF, llevara el sello de la empresa, con un enlace a la página oficial de IF por lo que era necesario la creación de una web describiendo los servicios que IF ofrece. Así es como se me asigno la tarea de crear las páginas para la presentación de IF y de su aplicación APPRENDETE.

## <span id="page-7-0"></span>Objetivos del proyecto

Elaborar páginas web para la empresa IF en las cuales se puedan ofrecer servicios y los beneficios de estos mismos, así como de sus aplicaciones. Ofrecer contacto a la gente a través de internet, así como brindar los servicios antes mencionados.

Las paginas web desarrolladas en IF se hacen de una manera profesional y llamativa, el objetivo es hacer las webs lo más amigables posibles manteniéndolas simples, con imágenes y animaciones que hagan que el cliente tenga una experiencia placentera al visitar cada sitio elaborado por IF. Esto es con el fin de situar a la empresa dentro de las mejores opciones de desarrollo para los clientes, ofreciendo productos que rebasen sus expectativas.

### <span id="page-8-0"></span>Problemas planteados para resolverlos

APPRENDETE no cuenta con un portal web introductorio que informe al usuario sobre qué es lo que se puede hacer con la aplicación, no cuenta con una introducción que haga más fácil al cliente entender su uso y cuáles son sus características, así como informar sobre el desarrollo futuro en diferentes plataformas como android y iOS.

Imagine the Future necesita un sitio web amigable con un diseño llamativo que muestre todos los servicios que se ofrecen, una galería de imágenes con filtro, información sobre la empresa y contacto directo a través de correo electrónico o redes sociales.

## <span id="page-9-0"></span>Alcances y limitaciones en la solución de problemas

Los alcances obtenidos en la realización de este proyecto fueron:

Creación de páginas web para la empresa y para su aplicación dedicada a la administración de energía.

Se analizó la información necesaria para la creación de material disponible para el usuario.

Se implementó Bootstrap por lo que fue necesario el uso de HTML, CSS, Java script y PHP.

Las limitaciones que se tuvieron en el proyecto fueron las siguientes:

IF aún es un proyecto en desarrollo por lo que no se puede definir como una empresa aún hasta que esté lista para independizarse de Pueblo Solar, esto nos lleva a que no todo el contenido desarrollado por IF con su firma puede ser publicado o hosteado en línea. Gran parte de lo desarrollado durante el proyecto sigue en espera de ser subido al internet.

# <span id="page-10-0"></span>Fundamento teórico de las herramientas y conocimientos aplicados

Al desarrollar los sitios web se utilizó Bootstrap como ya se había comentado anteriormente, por lo que se hizo uso de conocimientos en HTML, PHP, CSS y Java script. Estos fueron los lenguajes principales para el desarrollo a lo largo del proyecto, también se hicieron pruebas en servidores locales en Wamp Server y Visual Studio.

Los diseños de los sitios se hicieron a partir de recaudación de datos sobre los colores más amigables para usuarios en general, tomando en cuenta los colores de los logos para que todo luciera en armonía.

### <span id="page-10-1"></span>Bootstrap

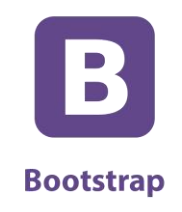

### *Ilustración 1 - Logo Bootstrap*

Bootstrap es un framework o conjunto de herramientas de Código abierto para diseño de sitios y aplicaciones web. Contiene plantillas de diseño con tipografía, formularios, botones, cuadros, menús de navegación y otros elementos de diseño basado en HTML y CSS, así como, extensiones de JavaScript opcionales adicionales.

Las webs desarrolladas en IF son hechas en Bootstrap y comúnmente con el estilo "One Page" que es un sitio web que cabe en una sola página con el propósito de dar una experiencia más fluida a los usuarios como una aplicación de escritorio y que carga los recursos necesarios dinámicamente como lo requiera la página y se van agregando, normalmente como respuesta de las acciones del usuario. La página no tiene que cargar otra vez en ningún punto del proceso tampoco se transfiere a otra página.

<span id="page-11-0"></span>HTML

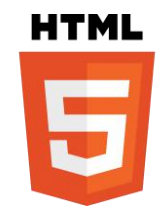

#### *Ilustración 2 - Logo HTML*

Es un estándar que sirve de referencia del software que conecta con la elaboración de páginas web en sus diferentes versiones, define una estructura básica y un código (denominado código HTML) para la definición de contenido de una página web, como texto, imágenes, videos, juegos, entre otros. Es un estándar a cargo del World Wide Web Consortium (W3C) o Consorcio WWW, organización dedicada a la estandarización de casi todas las tecnologías ligadas a la web, sobre todo en lo referente a su escritura e interpretación. Se considera el lenguaje web más importante siendo su invención crucial en la aparición, desarrollo y expansión de la World Wide Web (WWW). Es el estándar que se ha impuesto en la visualización de páginas web y es el que todos los navegadores actuales han adoptado.

El contenido de las páginas fue creado y/o insertado con HTML.

<span id="page-11-1"></span>PHP

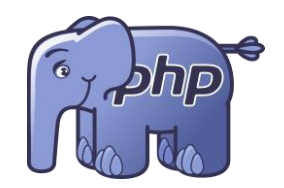

*Ilustración 3 - Logo PHP*

Es un lenguaje de programación de uso general de código del lado del servidor originalmente diseñado para el desarrollo web de contenido dinámico. Fue uno de los primeros lenguajes de programación del lado del servidor que se podían incorporar directamente en el documento HTML en lugar de llamar a un archivo externo que procese los datos. El código es interpretado por un servidor web con un módulo de procesador de PHP que genera la página web resultante. PHP ha evolucionado por lo que ahora incluye también una interfaz de línea de comandos que puede ser usada en aplicaciones gráficas independientes. Puede ser usado en la mayoría de los servidores web al igual que en casi todos los sistemas operativos y plataformas sin ningún costo.

Con php fue posible crear la opción de que el usuario pueda enviar mensajes a través de las páginas en sus respectivos formularios.

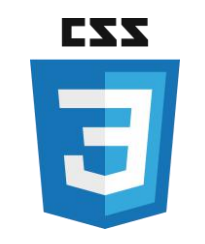

*Ilustración 4 - Logo CSS*

<span id="page-12-0"></span>Es un lenguaje de diseño gráfico para definir y crear la presentación de un documento estructurado escrito en un lenguaje de marcado. Es muy usado para establecer el diseño visual de las páginas web, e interfaces de usuario escritas en HTML o XHTML; el lenguaje puede ser aplicado a cualquier documento XML, incluyendo XHTML, SVG, XUL, RSS, etcétera. También permite aplicar estilos no visuales, como las hojas de estilo auditivas.

Junto con HTML y JavaScript, CSS es una tecnología usada por muchos sitios web para crear páginas visualmente atractivas, interfaces de usuario para aplicaciones web, y GUIs para muchas aplicaciones móviles.

Gracias a CSS se estandarizo el estilo de las paginas para conseguir un resultado similar con el sello de Imagine the Future.

### <span id="page-12-1"></span>**JAVASCRIPT**

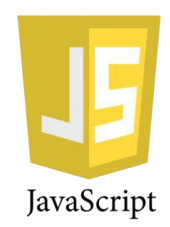

#### *Ilustración 5 - Logo JAVASCRIPT*

Es un lenguaje de programación interpretado, dialecto del estándar ECMAScript. Se define como orientado a objetos, basado en prototipos, imperativo, débilmente tipado y dinámico.

Se utiliza principalmente en su forma del lado del cliente (client-side), implementado como parte de un navegador web permitiendo mejoras en la interfaz de usuario y páginas web dinámicas4 aunque existe una forma de JavaScript del lado del servidor(Server-side JavaScript o SSJS). Su uso en aplicaciones externas a la web, por ejemplo en documentos PDF, aplicaciones de escritorio (mayoritariamente widgets) es también significativo.

Con Javascript se pudo agregar animaciones a la página para hacerla dinámica y también incluir la ubicación de la empresa como fondo en el formulario de contacto usando la dirección proporcionada por Google Maps.

### <span id="page-13-0"></span>WAMP SERVER

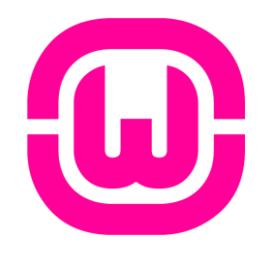

*Ilustración 6- Logo WAMP*

WAMP es el acrónimo usado para describir un sistema de infraestructura de internet que usa las siguientes herramientas:

Windows, como sistema operativo.

Apache, como servidor web.

MySQL, como gestor de bases de datos.

PHP (generalmente), Perl, o Python, como lenguajes de programación.

El uso de un WAMP permite subir páginas html a internet, además de poder gestionar datos en ellas. Al mismo tiempo, un WAMP proporciona lenguajes de programación para desarrollar aplicaciones web.

Con WAMP fue posible probar las funciones de los formularios de contacto de las páginas.

### <span id="page-13-1"></span>VISUAL STUDIO

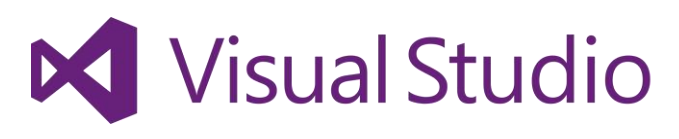

#### *Ilustración 7 Logo VISUAL STUDIO*

Es un entorno de desarrollo integrado (IDE, por sus siglas en inglés) para sistemas operativos Windows. Soporta múltiples lenguajes de programación tales como C++, C#, Visual Basic .NET, F#, Java, Python, Ruby, PHP; al igual que entornos de desarrollo web como ASP.NET MVC, Django, etc., a lo cual sumarle las nuevas capacidades online bajo Windows Azure en forma del editor Monaco.

Visual Studio permite a los desarrolladores crear sitios y aplicaciones web, así como servicios web en cualquier entorno que soporte la plataforma .NET (a partir de la versión .NET 2002). Así se pueden crear aplicaciones que se comuniquen entre estaciones de trabajo, páginas web, dispositivos móviles, dispositivos embebidos, consolas, entre otros.

Con este entorno se trabajó en un principio ya que no se necesitaba usar de un servidor local pero por problemas de compatibilidad se optó por usar solamente WAMP para pruebas de php y Notepad++ para edición de código.

### <span id="page-14-0"></span>NOTEPAD++

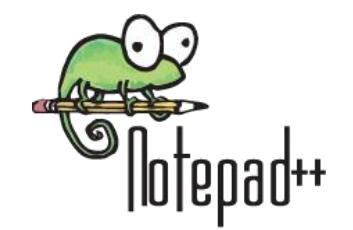

*Ilustración 8 - Logo NOTEPAD++*

Es un editor de texto y de código fuente libre con soporte para varios lenguajes de programación. De soporte nativo a Microsoft Windows.

Se parece al Bloc de notas en cuanto al hecho de que puede editar texto sin formato y de forma simple. No obstante, incluye opciones más avanzadas que pueden ser útiles para usuarios avanzados como desarrolladores y programadores.

Fue la opción más rápida y sencilla, a pesar de solo ser un editor de texto facilita mucho las cosas por ser un programa que consume muy pocos recursos comparándolo con Visual Studio.

# <span id="page-15-1"></span><span id="page-15-0"></span>Procedimientos empleados y actividades desarrolladas APPRENDETE

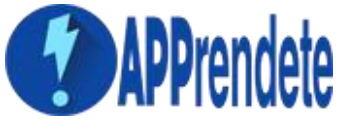

#### *Ilustración 9 - Logo Apprendete*

Para empezar con el desarrollo del sitio web de APPRENDETE se analizó la aplicación en base a sus funciones, una vez teniendo la información más relevante se llevó a cabo la realización de la página. Se tomaron capturas de pantalla de APPRENDETE y se incluyeron en un slider que simula ser una laptop con la aplicación abierta, esto le da una buena presentación y llama la atención del usuario, a un lado de la pantalla de la computadora está el botón para el acceso a APPRENDETE.

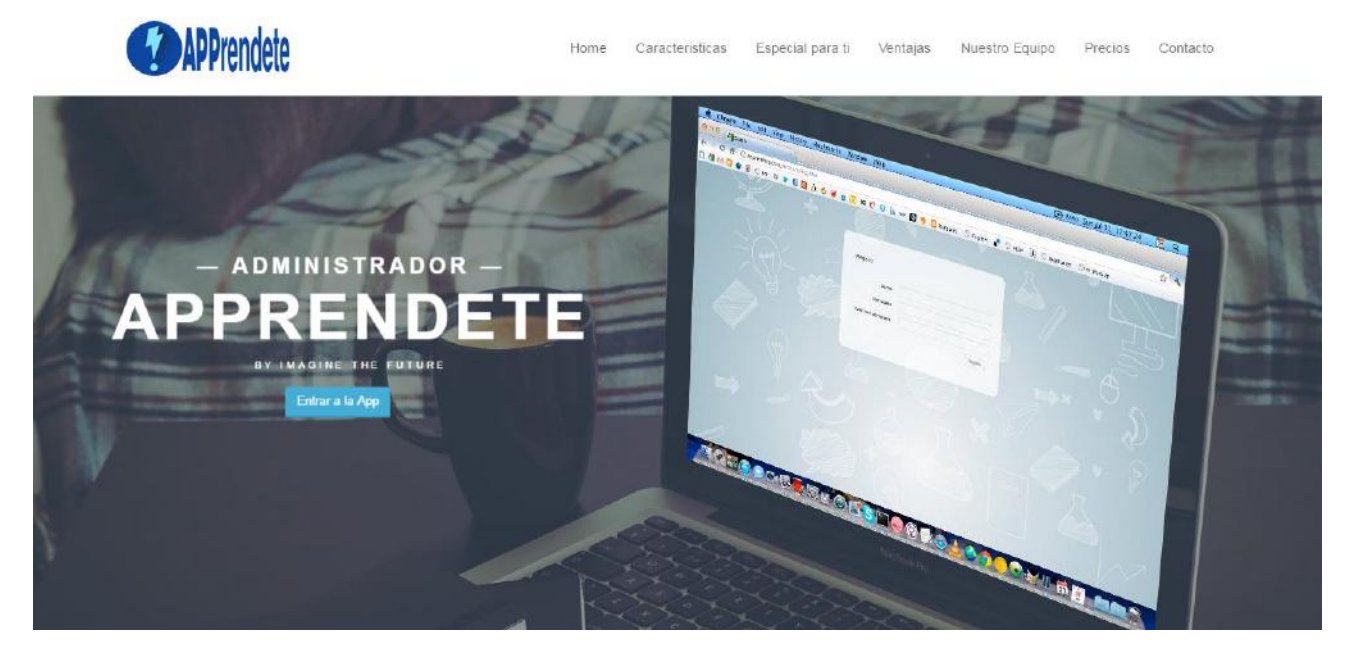

*Ilustración 10 - Inicio Apprendete*

Para la sección de "Características" analizamos el contenido de la aplicación y la resumimos en 6 ventajas: Responsive design, Esquema de Colores, Gráficas, Documentos y Ayuda, Avisos y Mensajes y Apoyo Futuro.

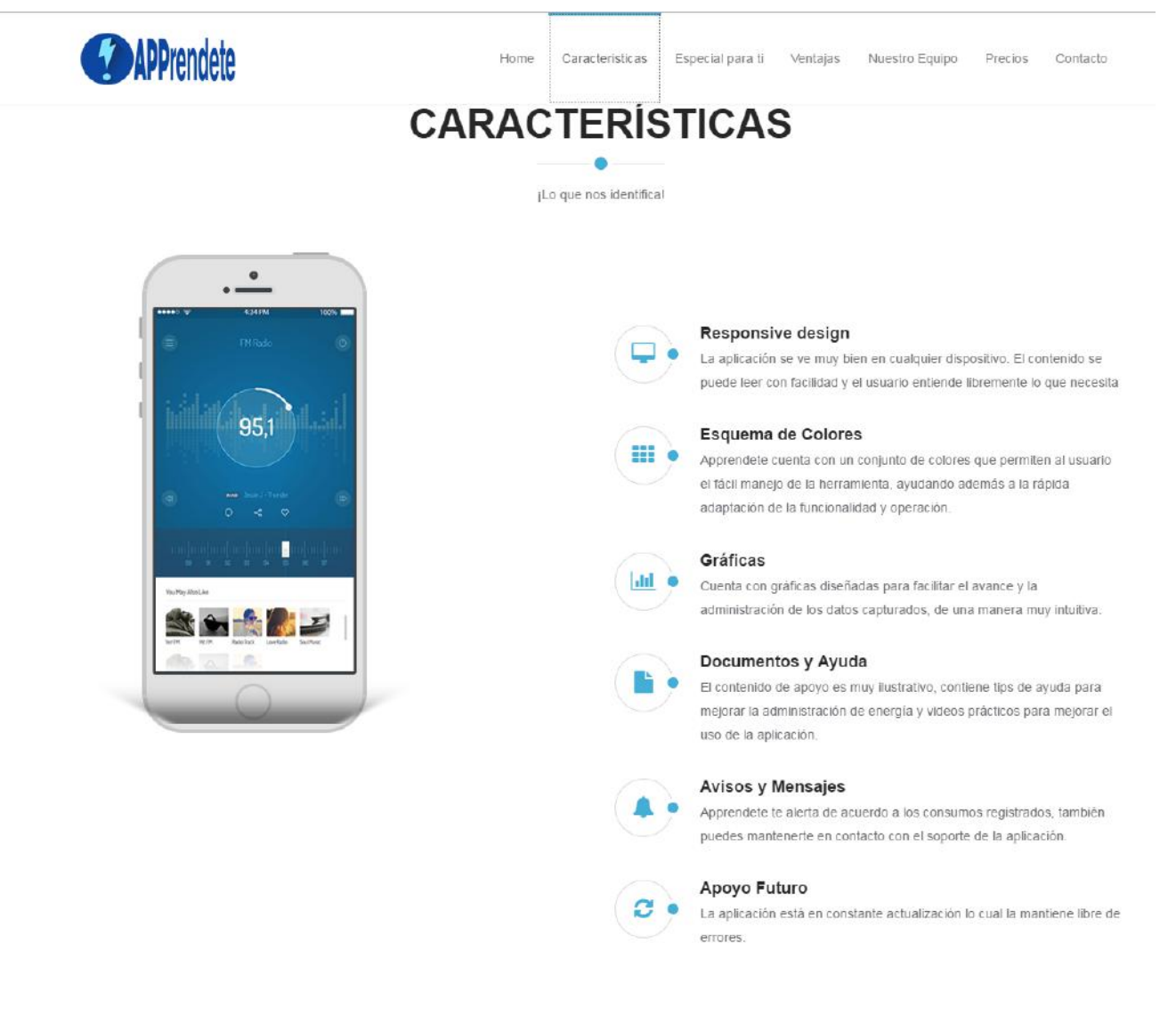

*Ilustración 11 - Características Apprendete*

En la sección "Especial para ti" tomamos otras características que decidimos que valía la pena mostrarlas fuera de características puesto que estos beneficios son muy importantes y es mejor que el usuario no se pierda entre la información, así se tomó la decisión de incluir está sección para tener bien definido por qué APPRENDETE es la mejor opción.

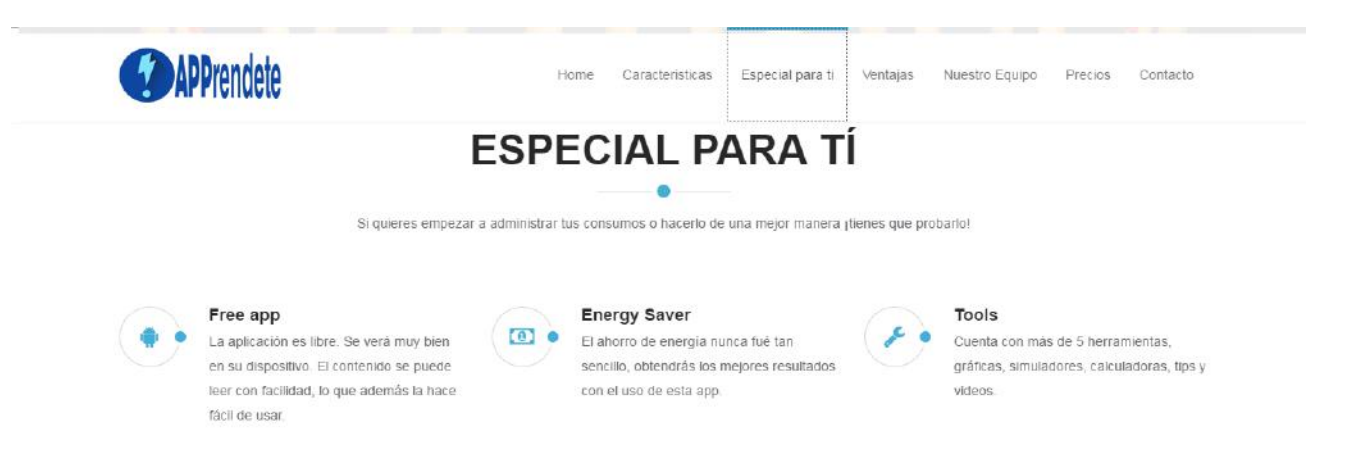

#### *Ilustración 12- Especial Para Ti Apprendete*

En la sección ventajas se muestra por qué APPRENDETE fácil de usar y se muestran beneficios sin algún resumen, solo características que cualquier usuario podría identificar sin necesidad de información adicional.

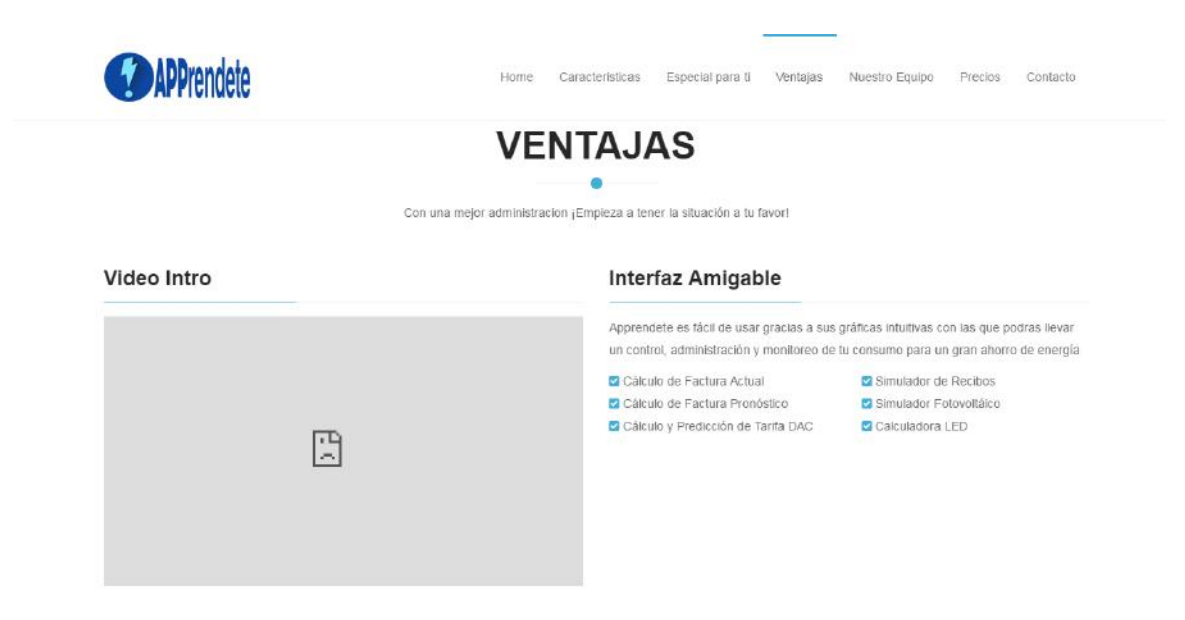

*Ilustración 13 - Ventajas Apprendete*

La sección de "Nuestro Equipo" muestra a los integrantes del área de desarrollo de la empresa, con una breve descripción de su trabajo, una ilustración y acceso a las redes sociales de cada integrante, en esta sección no se me incluye por el puesto temporal que se me dio.

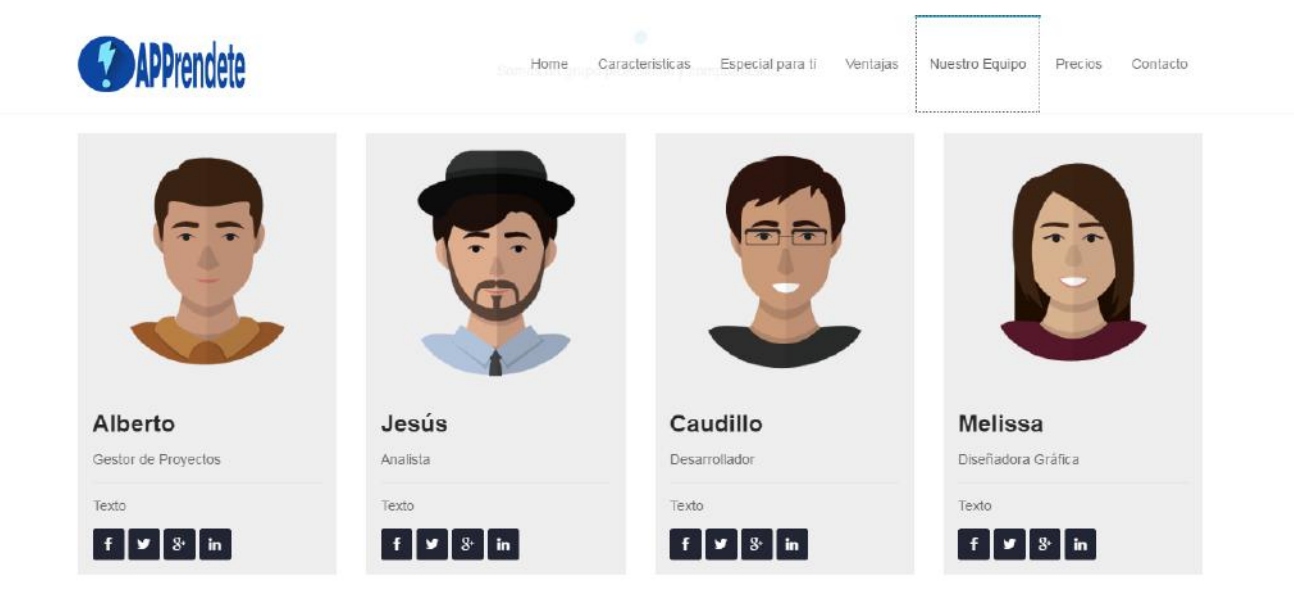

*Ilustración 14 - Nuestro Equipo Apprendete*

En la sección de "Precios" vienen las opciones que estarán disponibles próximamente y la aplicación web que ya está en línea completamente gratis, esto es con el fin de darnos a conocer y en un futuro cobrar por su uso.

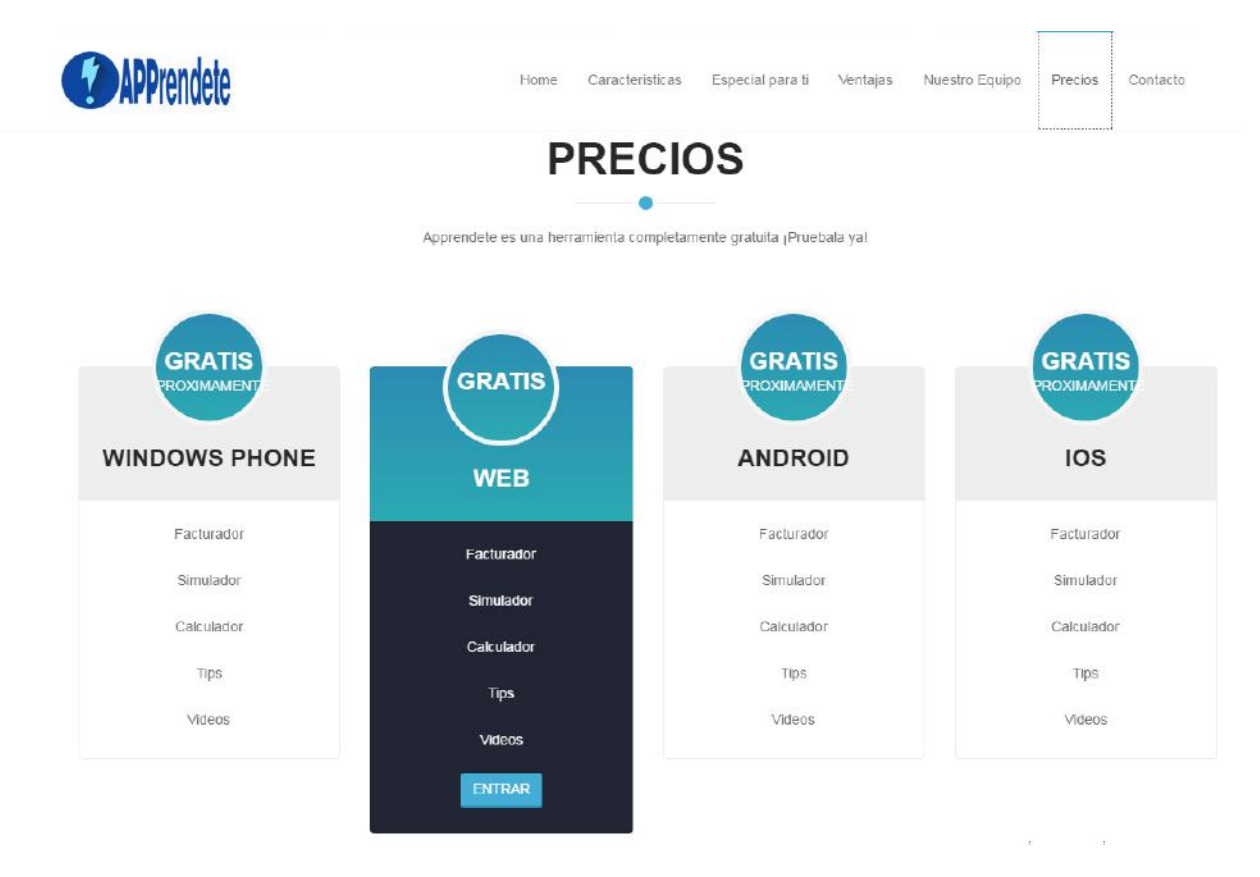

#### *Ilustración 15- Precios Apprendete*

En la sección "Contacto" se incluye un fondo con la ubicación en google maps de PUEBLO SOLAR, al lado derecho se encuentra la dirección escrita y número de teléfono, debajo de esta información encontramos un formulario para enviar mensajes directamente al correo electrónico del administrador.

### <span id="page-20-0"></span>IMAGINE THE FUTURE

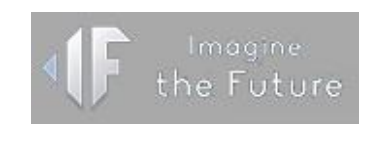

*Ilustración 16 - Logo IF*

Para desarrollar esta web fue necesario el análisis de la empresa, realizar una misión y visión y crear medios de contacto para los usuarios y posibles clientes.

Para dar un formato similar a la web de APPRENDETE se utilizó como base su página, pero debido a que IF aún no existe tal cual como empresa solo se dejó lista para su edición con imágenes e información genérica.

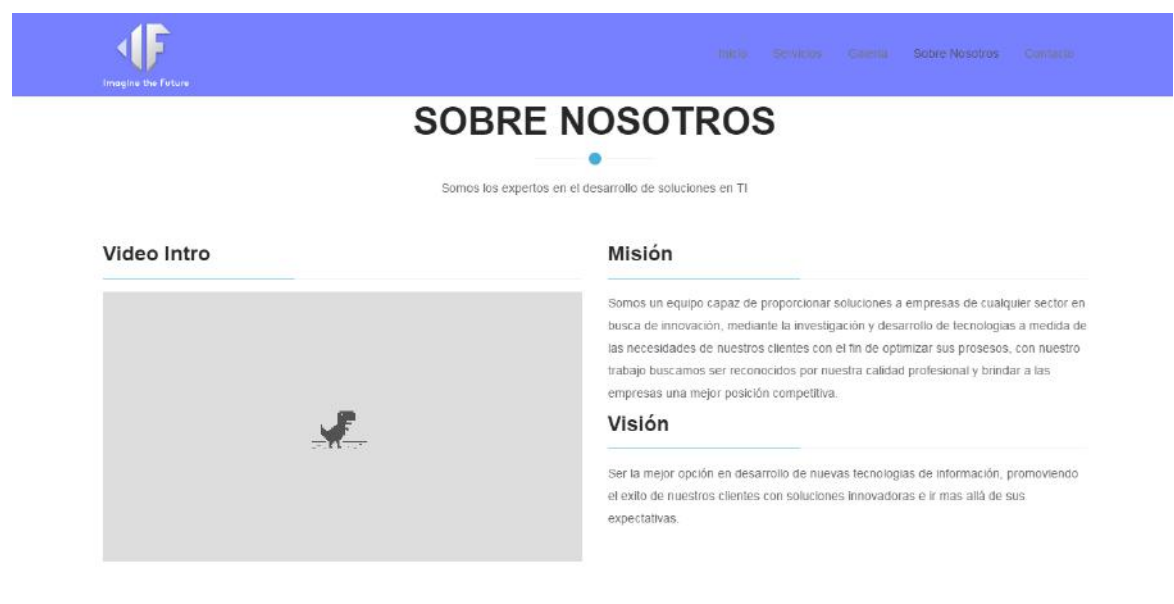

*Ilustración 17 -Sobre Nosotros IF*

La sección "Galería" cuenta con un filtrado de imágenes, permitiendo al usuario elegir qué tipo de contenido es el que quiere ver.

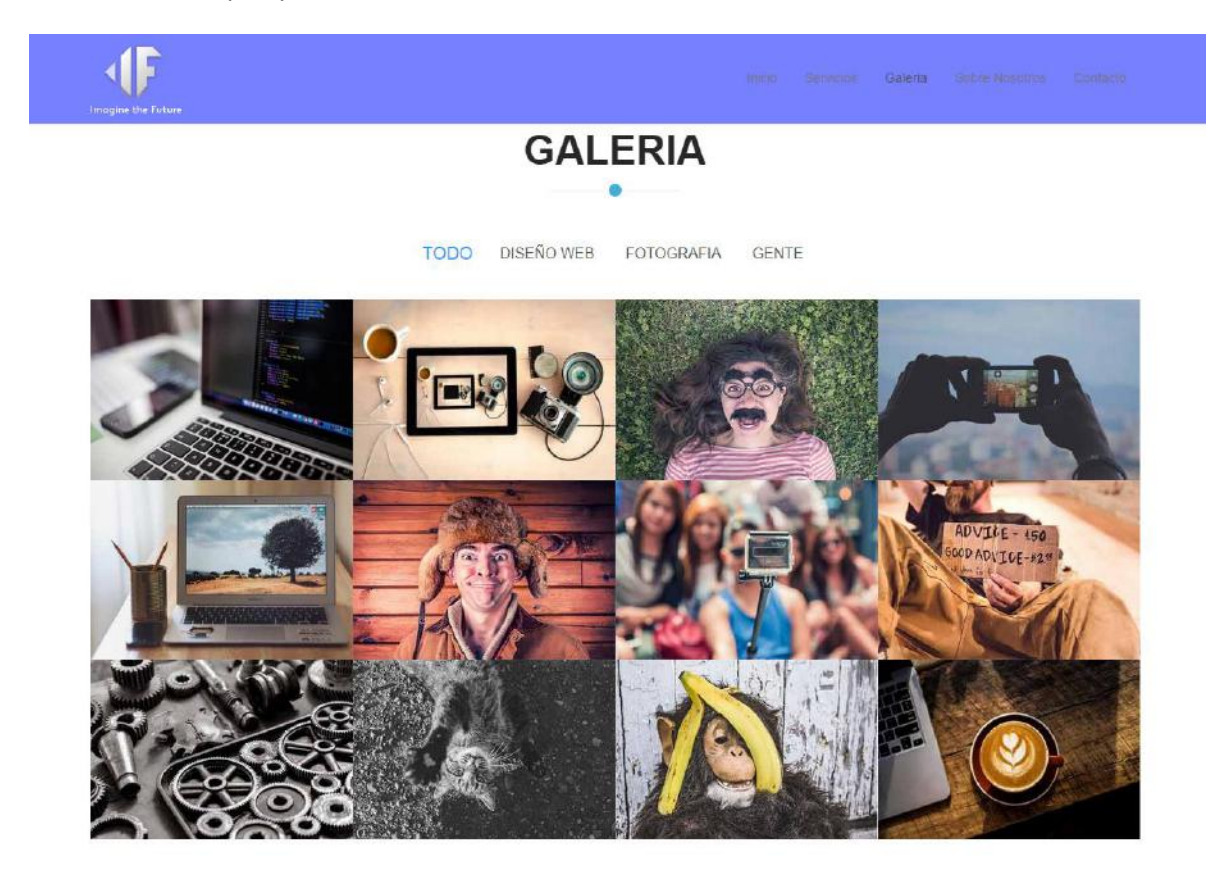

*Ilustración 18 - Galería IF*

### <span id="page-22-0"></span>Resultados

El resultado del proyecto fue satisfactorio mas no optimo, se esperaba poder separar IF de PUEBLO SOLAR en los últimos meses pero hasta el momento no ha sido posible por motivos ajenos al desarrollo, los trabajos realizados se terminaron conforme a lo previsto y ya se puede acceder a APPRENDETE a través de su dirección: [www.apprendete.com.](http://www.apprendete.com/) Aún falta actualizar la página frontal y dar detalles a la aplicación, pero el proyecto se realizó con éxito y como todo software necesita estar en pruebas constantes para su actualización.

El mantenimiento de la aplicación será llevado a cabo por el equipo de PUEBLO SOLAR o IF que aplicaran innovaciones para su crecimiento y ofrecer cada vez más y mejores cosas al usuario.

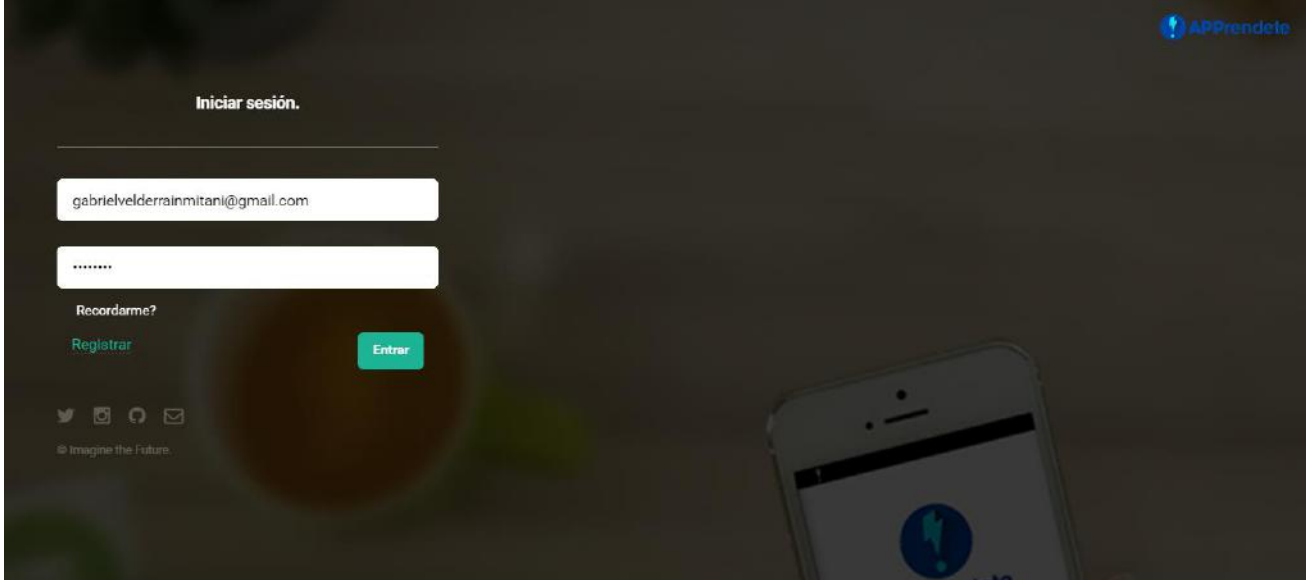

*Ilustración 19 - Pantalla Login de APPRENDETE*

| T<br><b>APPrendete</b> |                                                |                            |                    |                                |             |           | ы.                    | $\sim$    |
|------------------------|------------------------------------------------|----------------------------|--------------------|--------------------------------|-------------|-----------|-----------------------|-----------|
|                        | $\odot$<br>Agregar Lectura                     |                            | $\bullet$          | $\mathbf{C}$<br>Última Lectura | 0 Kwh       | $\bullet$ | နေ<br>Promedio Diario | $\bullet$ |
| <b>III</b> Dashboard   | E.                                             |                            | Ħ.                 |                                | B           |           | $A^0$                 |           |
| <b>Diario</b>          |                                                |                            |                    |                                |             |           |                       |           |
| Configuración          | Factura al día                                 | $\bullet$                  | Factura Pronóstico | $\bullet$                      | Factura DAC | $\bullet$ | Ahorro del periodo    | $\bullet$ |
| <b>O</b> Historial     |                                                |                            |                    |                                |             |           |                       |           |
| Simulador              | <b>NOMBRE Y DOMICILIO</b>                      |                            | NÚMERO DE SERVICIO |                                |             |           |                       |           |
|                        | Gabriel<br>Garmendia y 13<br>Centro Hermosillo |                            |                    |                                |             |           |                       |           |
|                        | <b>LECTURA</b><br><b>ACTUAL</b>                | <b>LECTURA</b><br>ANTERIOR | CONSUMO<br>(KWh)   | <b>TARIFA</b>                  |             |           |                       |           |
|                        | $\Omega$                                       | $\Omega$                   | Kwh                | 1F                             |             |           |                       |           |

*Ilustración 20 - Interfaz principal de APPRENDETE*

### <span id="page-23-0"></span>Conclusiones y recomendaciones

Dando por terminado este proyecto de prácticas profesionales puedo concluir que gracias a las ideas del equipo se pudo crear una aplicación que ayude a usuarios con luz eléctrica en su casa o negocio a ahorrar energía debido a la administración de APPRENDETE.

Durante el desarrollo de estas páginas aprendí muchas cosas, como el crear animaciones con el conjunto de lenguajes que usa Bootstrap, anteriormente solo podría lograr estas cosas con Adobe Flash, pero hoy puedo hacer estos contenidos con más facilidad y velocidad, el tener conocimiento previo en cada uno de los lenguajes me ayudo bastante a comprender como escribir código conectando un archivo con otro y así crear la página web deseada con los estilos, funciones y animaciones adecuados.

Desde el punto de vista de PUEBLO SOLAR este es un proyecto con presente y mira al futuro, fue una gran experiencia participar en él. Se cumplió con los pedidos de la empresa y ahora es solo cuestión de tiempo para que IF sea una empresa independiente que desarrolle el software de PUEBLO SOLAR.

# <span id="page-24-0"></span>Fortalezas y debilidades relacionadas a la preparación y al desarrollo de habilidades adquiridas durante los estudios realizados en la Universidad que se han detectado al realizar la estancia profesional.

Dentro de las fortalezas que adquirí en el transcurso de mi carrera, hay que resaltar las habilidades en desarrollo web que obtuve gracias a los maestros de la universidad que me brindaron conocimiento y consejos para poder llevar a cabo el proyecto en base a todo lo aprendido. También el material con el que contamos los estudiantes, como libros, lugares para estudiar, infraestructura, equipo de cómputo, software adecuado, entre muchas cosas más.

Como recomendación pudiera decir que hace falta más horas prácticas, más materias de programación enfocadas en un lenguaje. Desde mi punto de vista, cada maestro enseña en el lenguaje que cree mejor para nosotros y así muchos no terminamos por dominar como programar en un determinado lenguaje y aunque salimos con conocimiento en varios lenguajes, no desarrollamos habilidades en ninguno, por lo que recomiendo incluir más horas prácticas y menos teoría.

# <span id="page-24-1"></span>Oportunidades y recomendaciones que deberían incluirse para mejorar la preparación del estudiante y realizar con más asertividad su estancia profesional

Una oportunidad muy grande es el haber estudiado esta carrera, ya que la industria del software está teniendo un gran crecimiento a nivel mundial. Muchos dicen que es la carrera del futuro y mientras más pasa el tiempo se va convirtiendo en la carrera del presente ya que contamos con mercado laboral en desarrollo de software, redes y áreas de ingeniería industrial.

Una recomendación que considero importante es el contar con más certificaciones y cursos extracurriculares, ya que al buscar trabajo muchas empresas piden el estar certificados en algún lenguaje o alguna otra área como redes.

### <span id="page-25-0"></span>Referencias bibliográficas y virtuales

http://apprendete.com/ https://es.wikipedia.org/wiki/HTML https://es.wikipedia.org/wiki/Single-page\_application https://en.wikipedia.org/wiki/Bootstrap\_(front-end\_framework) https://es.wikipedia.org/wiki/PHP https://es.wikipedia.org/wiki/Hoja\_de\_estilos\_en\_cascada https://es.wikipedia.org/wiki/JavaScript https://es.wikipedia.org/wiki/WAMP https://es.wikipedia.org/wiki/Microsoft\_Visual\_Studio